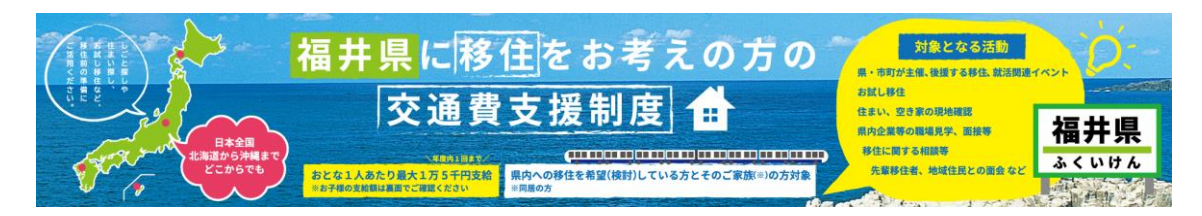

## 【対象期間について】

Q1.交通費助成の対象期間はいつまでか。

A1.令和6年4月1日(月)から、令和7年3月15日(土)までとなります。

Q2.出発日と帰宅日で年度を跨ぐ場合は対象となるか。 A2.年度を跨ぐ場合は支給することができませんので、ご注意下さい。

Q3.3月までに切符を購入し、4 月以降に現地活動を行った。年度をまたいでいるが、支援 の対象になるか。

A3.この支援金の対象は、4月1日から同一年度内に購入および移動する分の乗車券、領収 書等が対象となります。

年度をまたがない形での利用をご検討ください。

・年度初めのご利用をご希望の場合は、あらかじめ申請窓口にご連絡・ご確認の上、4月1 日以降に切符等をお買い求めいただきます様、お願いします。

・HP 改修の都合上、WEB 申請ができない場合もございますので、その際は申請書をご提 出ください。

Q4.移動の日と就職活動の日は別の日でもよいか。

A4.別の日でも構いませんが、移動の日と就職活動の日が1か月以上離れている場合など、 移住の下見のための移動と判断されない場合は、交通費は支援対象となりません。

ただし、合理的な理由がある場合については、その状況を確認のうえ、支援対象と認める場 合もありますので、あらかじめご相談ください。

Q5.移動に2日以上かけてもよいか。

A5.原則として、往路、復路はそれぞれ1日以内である必要があります。 ただし、合理的な理由がある場合については、その状況を確認のうえ、支援対象と認める場 合もありますので、あらかじめご相談ください。

# 【対象となる活動について(経路)】

Q6.在住所から福井に向かう際に、親戚の家等に寄った場合は対象になるか。

例:石川 ⇒ 岐阜 ⇒ 福井

A6.交通費助成額の算定に当たり、在住所から福井県内の目的地までの経路については、最 も経済的な通常の経路であることを原則とします。

お尋ね(例)の場合は、交通費助成の対象とすることができません。

ただし、立ち寄る先が、在住所から福井県内の目的地まで、通常の移動経路上にあると認め られる場合であって、合理的な理由がある場合には対象とすることもできます。

Q7.石川県から福井市および敦賀市に行く場合、交通費は福井市まで算定するのか、敦賀市 までとするのか。

A7.訪問確認票において訪問確認を受ける訪問先までの交通費をもとに算定します。

Q8.滞在先から福井に向かう場合、交通費助成限度額は滞在先か在住所か。

例:富山(滞在先)⇒ 福井 ※在住所は東京

A8.在住所と出発地が異なる場合には、 原則として交通費助成の対象とすることはできま せん。

なお、当該出発地が在住所から福井県内の目的地まで、通常の移動経路上にあると認められ る場合に限り、当該出発地から福井県内の目的地までに要した実際の交通費をもとに、支給 額を算定します。(お尋ねの場合は、富山県から県内目的地までの交通費をもとに、交通費 助成額の算定を行います。)

Q9.住民票登録は福井市にあるが、 居所として東京にいる者は対象となるか。 A9.この支援金は、在住所地から福井県内の目的地までの移動交通費の一部を助成するもの であり、 お尋ねの場合、在住所は福井県内にあるので、原則として対象となりません。 ただし、県外に居住していることが確認できる場合や、住民票が在住所地にないことについ て、特段の事情がある場合には、この限りではありません。

Q10.福井県に来県後、在住所に帰らずに、他県を訪問する場合の助成範囲について。 A10.帰路において、立ち寄る箇所が福井県内の目的地から在住所まで最も経済的な通常の 経路上にある場合には対象とすることができます。(お尋ねの場合、帰路において通常の経 路を逸脱して別の目的地に向かう場合は、往路分のみの算定になります。)

## 【対象となる活動について(活動内容)】

Q11.帰省、引っ越しのため福井に行くが、申請はできるか。 A11.この支援金はあくまで移住に係る下見を対象としており、単なる帰省、引っ越しに係 る申請につきましては対象外となります。

Q12.公務員試験のための来県は対象となるか

A12.福井県職員採用試験や市町職員採用試験など公務員採用試験等を受験のための来県は、 対象外となります。

・地域おこし協力隊など、一部地方公共団体等から任命されて活動する仕事の場合は例外と なる場合がございますので、詳しくは一度お問合せください。

・公務員への就職以外でも、民間企業等への採用決定後の企業訪問は対象外となります。

Q13.企業面接のために来県するが、訪問先へは、同行者全員で行かなければならないのか。 A13.就職活動を目的とする来県の場合でも、同行者分の交通費に関しては訪問先への同行 が可能な場合にのみ対象となります。同行者様が別行動をしている場合は、その方の分は対 象外となりますので、別の形でのご利用をご検討ください。

Q14.新築や空き家等中古物件のリフォームを目的とした、ハウスメーカー等との打ち合わ せは対象となるか。

A14.この支援金はあくまで移住に係る下見を対象としており、新築やリフォーム等の成約 後の打ち合わせに関しては対象外となります。なお、建築予定地の選定や、中古物件の下見 の場合はご利用可能です。

Q15.特にイベントに参加するわけではなく、あくまで下見として移住先市町を訪問する場 合は対象となるか。

A15.「対象となる現地活動」に該当すれば、対象となります。

Q16.福井県に来県後、自然災害、感染症等によりイベントが中止となった場合、交通費助 成の対象となるか。

A16.個別に確認が必要な事案となりますが、やむを得ない事情による中止の場合には、対 象とすることもできます。

Q17.大学生だが利用可能か。

A17.大学生など、学生の方でも利用可能です。ただし、就職活動に関する来県については、 別途学生専用の交通費の助成制度を設けていますので、そちらをご利用ください。 [就職関連活動時の交通費の支援制度について](https://f-careernavi.com/support/) | 福井県公式 | 学生交流・就職支援 | F-Square(F スクエア) [キャリアナビセンター](https://f-careernavi.com/support/) (f-careernavi.com)

### 【対象となる活動について(公共交通機関等による移動)】

Q18.家族名義のクレジットカードで切符を購入した。この場合、交通費は支援の対象にな るか。

A18.支援の対象にはなりません。

この支援金は、申請者が負担した交通費を対象にしており、家族であっても、申請者以外の 方が負担した場合は対象外となります。

Q19.青春 18 きっぷの利用は可能か。

A19.青春 18 きっぷをご利用いただくことは可能ですが、実費料金の考え方について以下 の注意が必要です。

・対象の交通費については、青春 18 きっぷが 5 枚綴りであることから、来県に使用され る切符の枚数(2枚)に、割り戻して適用します。(12,050円→4,820円)

・上記適用金額に対して実際の経路にかかる普通列車運賃と比較して低い方を、助成対象交 通費といたします。

Q20.「トクトクきっぷ」などの割引切符は利用可能か。 A20.ご利用いただけますが、実費精算額と支援上限額を比較して低い方の額が対象となり ます。

Q21.領収証について、発行を失念した場合、クレジットカードの明細等で代用できるか。 A21.基本的には領収書の確認を必要としますが、一度ご連絡下さい。

#### 【対象となる活動について(自家用車、レンタカー等による移動)】

Q22.2人以上で自動車を使って福井に行く場合の支給上限額の考え方について。 A22.自動車を使用する場合は、人数に関係なく1人分の上限額が適用されます (例:大人 2 人子ども 1 人の 3 人家族が自動車を使って東京から福井に来県される場合 の上限額は大人 1 人分の 15,000 円となります)

Q23.自家用車で移動した際の燃料費について対象となるか。 A23.自家用車で移動した際の燃料費については対象外となります。

Q24.レンタカー代は対象となるか

A24.レンタカー代については対象外となります。ただし、レンタカー代のうち、高速道路の 通行料にかかる部分は対象となります。

Q25.高速道路を利用したいが、自分名義のETCカードを持っていない。家族名義のET

Cカードを使用した場合、その高速料金は支援の対象になるか。 A25.家族名義のカードを利用した場合には、交通費支援の対象にはなりません。 申請者が現金で支払った場合は、支援の対象になりますので、そちらをご検討ください。

Q26.自家用車等で高速道路を利用した場合、通行料の領収書等はどうすればいいか。 A26.有人料金所(一般レーン)や精算機においては、利用証明書(領収書)の発行が可能 です。利用証明書をお受け取りの上、訪問確認票と共にご提出ください。 ETC をご利用いただいた場合は、『ETC 利用照会サービス(<https://www.etc-meisai.jp/>)』 を用いて確認していただくか、クレジットカードの利用明細等を添付ください。

#### 【対象となる活動について(旅行商品等について)】

Q27.「全国旅行支援」、「北陸応援割」等を利用した旅行商品は対象となるか。 A27.「全国旅行支援」、「北陸応援割」等を利用した旅行商品については、対象外となりま す。

Q28.移動と宿泊が一体となった旅行商品について対象となるか。 A28.移動と宿泊が一体となった旅行商品は、宿泊料相当額(1人1泊につき) 9.400円 を除く交通費相当額を対象とします。その際は1体となった領収証を添付してください。

Q29.企業等から助成を受けている場合は対象となるか。

A29.この支援金はあくまで自己負担分のみを対象としており、他から助成を受けている分 につきましては対象外となります。

#### 【訪問確認票、添付書類等について】

Q30.3月 15 日前後に来県を予定しているが、書類等はいつまでに提出すればいいか。 A30.添付書類の提出については 3 月 15 日必着とさせていただきます。やむを得ず、提出締 め切りに間に合わない場合は、あらかじめご相談ください。

・また、最終締め切り日以前の申請に関しても、来県(予定)日から起算して3か月以内(3 月 15 日を超える場合は3月 15 日)に確認書類等を提出いただけない場合は、申請は取り 下げとさせていただきますので、あらかじめご了承ください。

Q31.訪問確認票について、滞在先宿泊施設に書いてもらうことは可能か。

A31.当該宿泊施設への滞在が「対象となる現地活動」と認められれば、滞在先宿泊施設で の訪問確認をもって交通費助成の支給対象とすることができます。

Q32.訪問先の担当者の方から名刺をもらえなかった場合はどうすればよいか。

A32.福井暮らすはたらくサポートセンターが営業中の場合は、お帰りの前にご連絡くださ い。

・営業時間外の場合は、訪問先の情報が分かるものをご用意ください。(物件の案内ページ、 訪問先の HP 等のスクリーンショットや画面印刷など)

・名刺がもらえなかったとしても、訪問確認票の提出は必須となります。

Q33.健康保険証を確認書類とする際の注意点について

A33.医療保険の被保険者等記号・番号が個人単位化されることに伴い、医療保険制度の適正 かつ効率的な運営を図るための健康保険法等の一部を改正する法律(令和元年法律第9号。 以下「改正法」という。)により、保険者番号及び被保険者等記号・番号について、個人情 報保護の観点から、健康保険事業又はこれに関連する事務の遂行等の目的以外で告知を求 めることを禁止する「告知要求制限」の規定が設けられています。

つきましては、健康保険証を本人確認書類として申請される方は、あらかじめ保険証(写) の保険者番号及び被保険者等記号・番号にマスキングを施してから提出をしてください。 【マスキング箇所】(1)被保険者等記号・番号・(枝番)

- (2)保険者番号
- (3)二次元(QR)コード

※二次元(QR)コードの記載がない保険証もあります

Q34.現住所を証する書類や、通帳の写し等の画像が添付できない。

A34.添付書類のデータサイズは1枚当たり2MB が上限となります。2MB を超えるもの は添付できません。

写真データが2MB を超えてしまうものについては、画像サイズを圧縮して再度添付する か、郵送やメール等で直接申請を行い、ご提出ください。

・スマートフォンで撮影した写真の圧縮については、以下のような方法があります。

(あくまで一例です。詳しい方法は、端末ごとに異なる場合がありますので、操作方法に対 するご質問はお答えできかねます。)

① スマートフォン用コミュニケーションアプリ「LINE」を用いた方法

1.「LINE」アプリを開き、任意のトーク画面や自分のアカウント上の Keep を開く ※Keep については、『LINE みんなの使い方ガイド([https://guide.line.me/ja/](https://guide.line.me/ja/chats-calls-notifications/chats/chat-keep.html))』

をご確認ください。(Keep の場合、送信内容が第三者に見られる心配はありません。)

- 2.トーク画面や Keep に、対象の画像を追加する
- 3.追加した画像をダウンロードする
- ② スマートフォン用画像編集アプリを用いた方法
	- 1.アプリストアから、画像の圧縮機能が付いた画像編集アプリをダウンロードする
	- 2.アプリを用いて画像を圧縮する
	- 3. 圧縮した画像をダウンロードする
- ③ スクリーンショット機能を用いた方法(一部 Android 端末のみ)
	- 1.画像をスクリーンショットする(スクリーンショットの方法は、端末により異なる ため取り扱い説明書等でご確認ください。)
- ④ メールアプリを用いた方法(iPhone の場合)
	- 1.iPhone に標準搭載のメールアプリを開く
	- 2.自身のアドレス宛に新規メールを作成し、画像を添付
	- 3.送信の際に画像サイズの変更が可能(大、中、小の3種類)
	- 4. 届いたメールより画像をダウンロードする。
- ⑤ PC 等を用いた方法
	- 1. お手持ちのパソコンに、対象の画像を取り込む
	- 2.Windows の場合、標準搭載の「ペイント」、「フォト」アプリを用いる Mac の場合、標準搭載の「プレビュー」アプリを用いる
	- 3. 圧縮した画像をダウンロードする

問い合わせ先

福井暮らすはたらくサポートセンター (福井Uターンセンター) 福井オフィス 〒910-0858 福井市手寄1-4-1 AOSSA 7 階

■電話番号 0776-43-6295 mail: fukui-utcenter@pref.fukui.lg.jp

▌ 営業時間 9:00~18:00(土曜は17:30まで)※休館日:日・月・祝日・年末年始